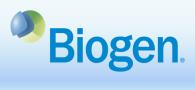

## How to Submit a Reconciliation in the Global Grants and Giving Portal

## **Purpose**

This document illustrates the process of submitting a Reconciliation in the Global Grants and Giving Portal.

## Process Steps

| Process Step                                                                                                    | Screenshot                                                                                                    |  |  |  |  |  |
|----------------------------------------------------------------------------------------------------|----------------------------------------------------------------------------------------------------|--|--|--|--|--|
| <ol> <li>Once the project or<br/>program is complete,<br/>you will receive an<br/>email informing you<br/>that you are assigned<br/>to complete the<br/>reconciliation</li> </ol> | Application ID: XXX<br>Application Title: XXX<br>Dear [NAME],<br>The program or activity referenced above is completed and your<br>reconciliation is due within the next 90 days, on or before [DATE].<br>Please log in to the <u>Biogen Grants &amp; Giving Portal</u> , to provide the<br>required information to reconcile your account and remit any unused<br>funds in order to close out the award and be eligible for future funding<br>from Biogen.<br>Kind Regards,<br>Biogen Grants Management & Strategic Giving Office<br>Website: <u>grantsandgiving.biogen.com</u><br>Portal: <u>biogengrantsandgivingportal.com</u> |  |  |  |  |  |
| <ol> <li>Sign into the Global<br/>Grants and Giving<br/>Portal by entering your<br/>username and<br/>password and clicking<br/>'Sign in'</li> </ol>                               | Jon.smith                                                                                                    |  |  |  |  |  |

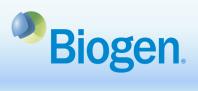

| open an                                             | Navigate to the<br><b>Reconciliation</b> section<br>of the dashboard<br>rom here, you can see<br>ad closed reconciliations<br>ails of each application                                             |                                                                                                    | Bic<br>Dashboard<br>Applicat                                                       |                                         | Contact Us                        | econciliation                                                                                                    |             |                            |
|-----------------------------------------------------|----------------------------------------------------------------------------------------------------|----------------------------------------------------------------------------------------------------|------------------------------------------------------------------------------------|-----------------------------------------|-----------------------------------|----------------------------------------------------------------------------------------------------|-------------|----------------------------|
| 4.                                                  | To complete the<br>reconciliation report,<br>select the dropdown<br>button and click <b>'Edit'</b>                                                                                                 | Copen Items Copen Items Copen Items Copen Items Copen Items Copen Items Copen Items Copen Items Test Org Test Org | 16                                                                                 | pplication ID<br>5002-G-ME<br>5002-G-ME | Application Title<br>Test<br>Test | Created Date         Due Date           11/13/2020 628 PM         2/11/202           10/17/2020 10.35 AM         1/15/202 | 1 Reco      | n<br>ncliation Requested V |
| 5.                                                  | From the<br>Reconciliation<br>Overview tab, review<br>the information that<br>was pre-populated<br>from the application<br>and complete the blank<br>questions<br>Click 'Save' or 'Save &<br>Next' | P                                                                                                    | Grant<br>GR-0000102<br>Reconciliation Over<br>Vease review the ini<br>Account Name | view Activitie                          | es And Attendees Reconciliation   | Budget Reconciliation                                                                                                    | Attachments |                            |
| reconcil<br>allowing<br>b. <b>'Save</b><br>reconcil | <ul> <li>will save the</li> <li>iation as a draft,</li> <li>g you to return to it later</li> <li>&amp; Next' will save the</li> <li>iation as a draft and</li> <li>you to the next tab</li> </ul>  | F                                                                                                    | inal Awarded Amou                                                                  | Save                                    | Save & Next                       | Clear Changes                                                                                                    | ]           |                            |

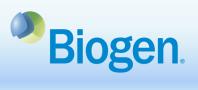

| 7.       | Complete the Activities    |                                                                                                    |             |  |  |  |  |  |
|----------|----------------------------|----------------------------------------------------------------------------------------------------|-------------|--|--|--|--|--|
|          | and Attendees              | GR-000010262                                                                                                    |             |  |  |  |  |  |
|          | Reconciliation tab         | Reconcilation Overview Activities And Attendees Reconciliation Dudget Reconciliation Attachments Cancel                                                                                                    |             |  |  |  |  |  |
|          |                            |                                                                                                    |             |  |  |  |  |  |
|          | (required for medical      | Please click the "Edit" button to confirm the required details for each activity below.                                                                                                    | Search      |  |  |  |  |  |
|          | education and patient      | Original Zip Original Country Original State Original City Original Venue Original End Date Original Start Date Cancelled                                                                                                    | Action      |  |  |  |  |  |
|          | education grants only)     | 2127 Australia New South Wales Sydney Test 12/16/2020 12/13/2020                                                                                                    | Edit   View |  |  |  |  |  |
|          | 5 · · · · //               | GR-000010262                                                                                                    |             |  |  |  |  |  |
|          |                            | Reconciliation Overview Activities And Attendees Reconciliation Budget Reconciliation Attachments                                                                                                    |             |  |  |  |  |  |
| 0        |                            |                                                                                                    |             |  |  |  |  |  |
| 8.       | Click 'Edit' to complete   | Please confirm activity information below.                                                                                                    |             |  |  |  |  |  |
|          | each activity by           |                                                                                                    |             |  |  |  |  |  |
|          | entering all actual        | Original Activity Type                                                                                                    |             |  |  |  |  |  |
|          | details                    | Enduring: eNewsletter                                                                                                    |             |  |  |  |  |  |
|          |                            |                                                                                                    |             |  |  |  |  |  |
| 9.       | When complete, click       | Actual Activity Type                                                                                                    |             |  |  |  |  |  |
| 9.       |                            | Available                                                                                                    | *           |  |  |  |  |  |
|          | 'Save'                     | Other<br>Endurng: eNewsletter                                                                                                    |             |  |  |  |  |  |
|          |                            | Enduring: Journal<br>Enduring: Newsletter<br>Enduring: Podcast                                                                                                    |             |  |  |  |  |  |
|          |                            | Enduring: Web Portal<br>Enduring: Webcast                                                                                                    | •           |  |  |  |  |  |
|          |                            | Live: Conference/Symposium<br>Live: Satellite Symposium<br>Live: Satellite Symposium                                                                                                    | *           |  |  |  |  |  |
|          |                            |                                                                                                    |             |  |  |  |  |  |
|          |                            | Cancelled                                                                                                    |             |  |  |  |  |  |
| Note: T  | nese details pertain to    |                                                                                                    |             |  |  |  |  |  |
| the actu | al activity information    | Save Cancel                                                                                                    |             |  |  |  |  |  |
|          | project or program         | Save Calicer                                                                                                    |             |  |  |  |  |  |
|          |                            |                                                                                                    |             |  |  |  |  |  |
|          |                            |                                                                                                    |             |  |  |  |  |  |
|          |                            | GR-000010263                                                                                                    |             |  |  |  |  |  |
| Dudaat   | Deconstitution Tab         | Reconciliation Overview Activities And Attendeess Reconciliation Budget Reconciliation Attachments                                                                                                    | Cancel      |  |  |  |  |  |
| Duaget   | Reconciliation Tab         |                                                                                                    |             |  |  |  |  |  |
|          |                            | Please complete for Medical Education and Pablent Education grants only                                                                                                    |             |  |  |  |  |  |
| Medica   | Education and Patient      | Parent Category Category Budget Amount Actual Amount Variance Budget Details                                                                                                    | Search      |  |  |  |  |  |
| Educati  | on                         | Parent Category         Category         Budget Amount         Actual Amount         Variance         Budget Details           Program Hangement Fees         Explicit Management Sees         USD 0.00 (AUD 0.00)         USD 0.00 (AUD 0.00)         Explicit Management Sees | Edit   View |  |  |  |  |  |
|          |                            | Program Management Fees Content USD 0.00 (AUD 0.00) USD 0.00 (AUD 0.00)                                                                                                    | Edit   View |  |  |  |  |  |
| 10.      | Complete the <b>Budget</b> | Program Management Fees Editorial Berlieur USD 0.00 (AUD 0.00) USD 0.00 (AUD 0.00)                                                                                                    | Edit   View |  |  |  |  |  |
|          | Reconciliation tab         | GR-000010263                                                                                                    |             |  |  |  |  |  |
|          |                            | Reconciliation Overview Activities And Attendees Reconciliation Budget Reconciliation Attachments                                                                                                    |             |  |  |  |  |  |
| 11       | Future the entire l        |                                                                                                    |             |  |  |  |  |  |
| 11.      | Enter the actual           | Category                                                                                                    |             |  |  |  |  |  |
|          | expense for each line      | Project Management                                                                                                    |             |  |  |  |  |  |
|          | item in the Actual         |                                                                                                    |             |  |  |  |  |  |
|          | Amount column by           | Budget Amount                                                                                                    |             |  |  |  |  |  |
|          | clicking 'Edit' on each    | USD 0.00 (AUD 0.00)                                                                                                    |             |  |  |  |  |  |
|          | line                       |                                                                                                    |             |  |  |  |  |  |
|          | lille                      | Actual Amount                                                                                                    |             |  |  |  |  |  |
|          |                            |                                                                                                    |             |  |  |  |  |  |
| 12.      | Click 'Save' after each    |                                                                                                    |             |  |  |  |  |  |
|          | budget entry               |                                                                                                    |             |  |  |  |  |  |
|          |                            | Variance                                                                                                    |             |  |  |  |  |  |
|          |                            | USD 0.00 (AUD 0.00)                                                                                                    |             |  |  |  |  |  |
|          |                            |                                                                                                    |             |  |  |  |  |  |
|          |                            | Save Cancel                                                                                                    |             |  |  |  |  |  |
|          |                            |                                                                                                    |             |  |  |  |  |  |
|          |                            |                                                                                                    |             |  |  |  |  |  |
|          |                            |                                                                                                    |             |  |  |  |  |  |

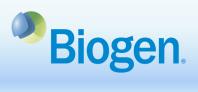

| Attachments Tab                                                                                                    | Budget Reconciliation Resumed for all Application types except for Medical Education and Patient Education Grants                                                                                                    |  |  |  |  |  |  |
|----------------------------------------------------------------------------------------------------|----------------------------------------------------------------------------------------------------|--|--|--|--|--|--|
| <ul> <li>13. Complete appropriate documents and upload to the Attachments tab</li> <li>a. For general grants, infrastructure grants, and fellowships, upload the Budget Reconciliation (in the same format that was submitted in the application)</li> <li>b. For medical education grants, upload a Final Outcomes Report</li> </ul> | Immerrie lie Name • Created Date Action   To Attachments • • •   Field cleases   Immerrie lie Name • • •   Field cleases   Immerrie lie Name • • •   No Attachments • • • •   Immerrie lie Name • • • •   Immerrie lie Name • • • •   No Attachments • • • •   Immerrie lie Name • • • •   No Attachments • • • •   Immerrie lie Name • • • •   No Attachments • • • •   Immerrie lie Name • • • •   No Attachments • • • •   Immerrie lie Name • • • •   Immerrie lie Name • • • •   Immerrie lie Name • • • •   Immerrie lie Name • • • •   Immerrie lie Name • • • •   Immerrie lie Name • • • •   Immerrie lie Name • • • •   Immerrie lie Name • • • •   Immerrie lie Name • • • •   Immerrie lie Name • • • •   Immerrie lie Name • • |  |  |  |  |  |  |
| Fellowships<br>14. Download and<br>complete appropriate<br>documents from the<br>Required Documents<br>tab. Upload the<br>completed documents<br>to the Attachments<br>tab.                                                                                                    | Reconciliation Overview       Required Documents       Attachments         Please download the following documents. When complete, please upload each document to the Attachments tab.         - Clinical Fellowship Questionnaire for Fellow         - Clinical Fellowship Reconciliation for Course Director         - Research Fellowship Questionnaire         Save       Save & Next                                                                                                    |  |  |  |  |  |  |
| 15. When you have<br>completed the<br>reconciliation report in<br>its entirety, select<br>'Review/Submit'                                                                                                    | Reconciliation Overview Activities And Attendees Reconciliation Budget Reconciliation Attachments Cancel                                                                                                    |  |  |  |  |  |  |

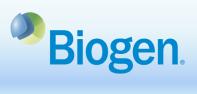

| <ul> <li>16. Click 'Submit' to submit the reconciliation report</li> <li>a. 'Back to Record' allows you to return the reconciliation report</li> <li>b. 'Print' allows you to print the reconciliation report</li> </ul> | Reconcilation Overview                    |                                             |                           | Bet                                                                                                    | to Record BPrint Salemit |
|----------------------------------------------------------------------------------------------------|-------------------------------------------|---------------------------------------------|---------------------------|----------------------------------------------------------------------------------------------------|--------------------------|
| 17. Confirm the submission<br>by clicking <b>'ОК'</b>                                                                                                    |                                           | Are you sure you wa<br>form once it has bee |                           | Il not be able to edit this<br>Cancel O                                                                            | _                        |
| <ol> <li>Once you submit your<br/>reconciliation, you will<br/>see it listed on the<br/>dashboard under<br/>Reconciliations, in a<br/>Submitted status</li> </ol>                                                        | Reconciliation<br>Open Items Closed Items |                                             |                           |                                                                                                    |                          |
| <b>Note</b> : You will receive a confirmation email confirming the reconciliation submission                                                                                                    | Organization<br>Test Org                  | Application ID<br>16002-0-ME                | Application Title<br>Test | Created Date         Due Date         Submission           11/13/2020 6/28 PM         2/11/2021         11/13/2020 |                          |
| You will be notified if additional information is required                                                                                                    |                                           |                                             |                           |                                                                                                    |                          |

## Information

For additional support, contact Grants Management & Strategic Giving at grantsandgiving@biogen.com